# **HITACHI** Inspire the Next

# **Hitachi Dynamic Link Manager (for VMware®) 8.1.3-00 Release Notes**

# **Contents**

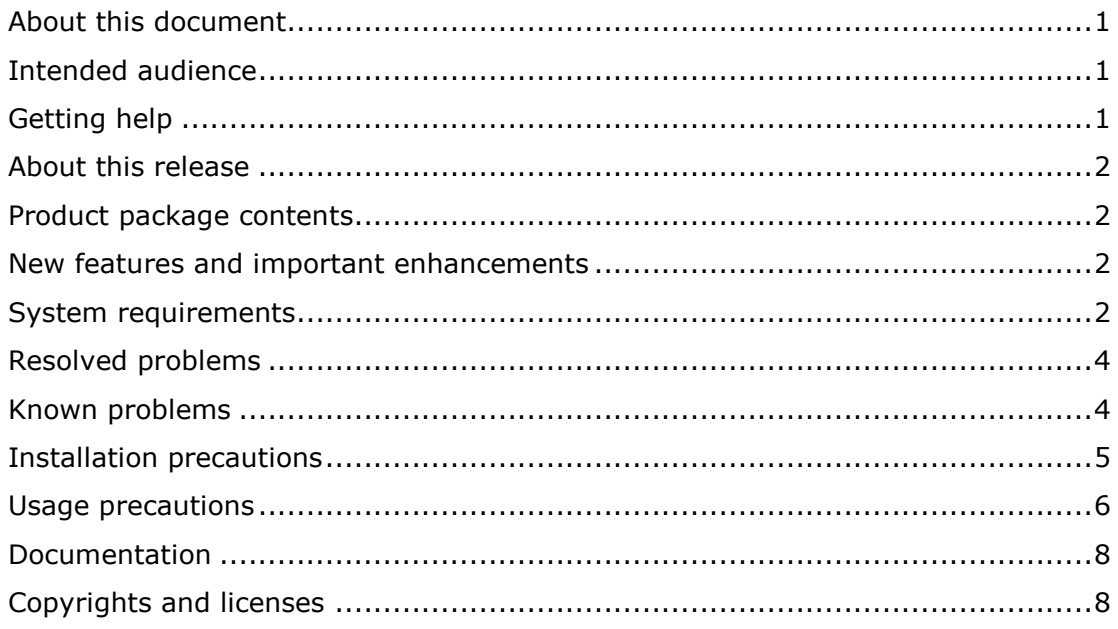

# <span id="page-0-0"></span>**About this document**

This document (RN-91HC190-12, April 2015) provides late-breaking information about Hitachi Dynamic Link Manager (for VMware) 8.1.3-00. It includes information that was not available at the time the technical documentation for this product was published, as well as a list of known problems and solutions.

# <span id="page-0-1"></span>**Intended audience**

This document is intended for customers and Hitachi Data Systems partners who license and use Hitachi Dynamic Link Manager (for VMware).

# <span id="page-0-2"></span>**Getting help**

The Hitachi Data Systems Support Center staff is available 24 hours a day, seven days a week. To reach us, please visit the support website at [https://portal.hds.com](https://portal.hds.com/) for current telephone numbers and other contact information. If you purchased this product from an authorized HDS reseller, contact that reseller for support.

## <span id="page-1-0"></span>**About this release**

This release is a major release that adds new features.

# <span id="page-1-1"></span>**Product package contents**

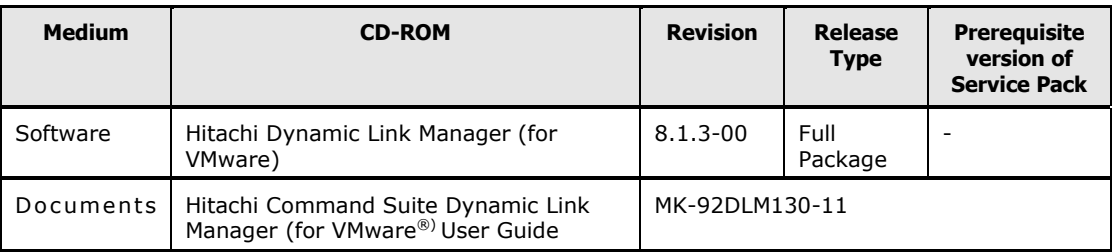

## <span id="page-1-2"></span>**New features and important enhancements**

- [8.1.3-00 Additional Functions and Modifications]
- 1. Hitachi Virtual Storage Platform G200, G400, G600 are now supported.

## <span id="page-1-3"></span>**System requirements**

Refer to Chapter 3. Creating an HDLM Environment of the Hitachi Command Suite Dynamic Link Manager User Guide for VMware®

## **Host**

For details on supported Hosts refer to the following manual:

- Hitachi Command Suite Dynamic Link Manager User Guide for VMware<sup>®</sup> Chapter 3. Creating an HDLM Environment - HDLM System Requirements - Hosts and OSs Supported by HDLM

Supported OSs in a HAM environment are listed below:

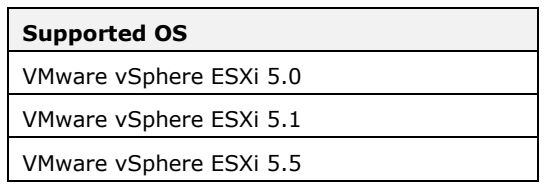

## **Host Bus Adapter (HBA)**

Applicable HBAs and HBA drivers:

- Inbox driver for ESXi 5.0/5.1/5.5 or HBA drivers that support ESXi 5.0/5.1/5.5 as listed in VMware Compatibility Guide.

- HBAs and HBA drivers for BladeSymphony that support ESXi 5.0/5.1/5.5 as listed in VMware Compatibility Guide.

#### **Storage**

For details on supported storage refer to the following manual:

- Hitachi Command Suite Dynamic Link Manager User Guide for VMware® Chapter 3. Creating an HDLM Environment - HDLM System Requirements - Storage Systems Supported by HDLM

When the Dynamic I/O Path Control function is enabled on Hitachi AMS 2000 series, use a microprogram version 08B8/D or later.

Requirements to use a HAM environment are as follows:

- HDLM supports the HAM functionality of the following storage systems:
	- Hitachi Virtual Storage Platform
	- HP P9500
	- Hitachi Unified Storage VM

The required microprogram versions are listed below:

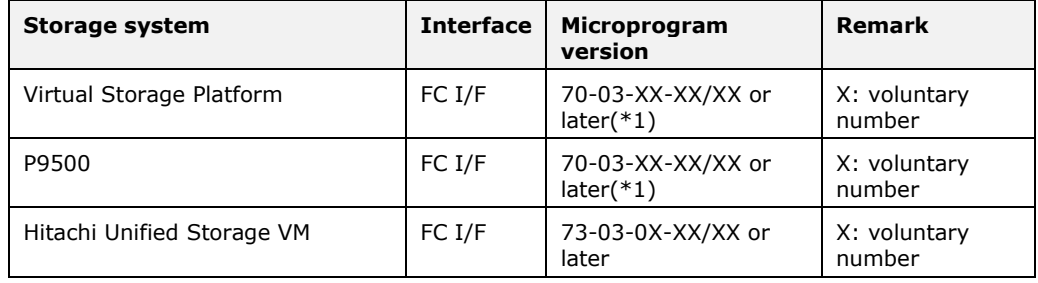

\*1: If you use the vStorage APIs for Array Integration with HAM, apply 70-05-00-XX/XX or later.

#### **Operating Systems Requirements**

The following operating systems are supported.

- VMware vSphere ESXi 5.0 Enterprise Edition/ Enterprise Plus Edition
- VMware vSphere ESXi 5.0 update 1 Enterprise Edition/ Enterprise Plus Edition
- VMware vSphere ESXi 5.0 update 2 Enterprise Edition/ Enterprise Plus Edition
- VMware vSphere ESXi 5.0 update 3 Enterprise Edition/ Enterprise Plus Edition
- VMware vSphere ESXi 5.1 Enterprise Edition/ Enterprise Plus Edition
- VMware vSphere ESXi 5.1 update 1 Enterprise Edition/ Enterprise Plus Edition
- VMware vSphere ESXi 5.1 update 2 Enterprise Edition/ Enterprise Plus Edition
- VMware vSphere ESXi 5.1 update 3 Enterprise Edition/ Enterprise Plus Edition
- VMware vSphere ESXi 5.5 Enterprise Edition/ Enterprise Plus Edition
- VMware vSphere ESXi 5.5 update 1 Enterprise Edition/ Enterprise Plus Edition

- VMware vSphere ESXi 5.5 update 2 Enterprise Edition/ Enterprise Plus Edition

#### **Prerequisite Programs**

- Host

None

- Remote management host

VMware vSphere CLI 5.0/5.1/5.5 must be installed and set up to be connected to the host.

## <span id="page-3-1"></span><span id="page-3-0"></span>**Resolved problems**

None

## **Known problems**

- (1) If you change the default PSP setting and reboot a target ESXi, the default PSP, which is of SATP provided by HDLM for Hitachi storage system, might be automatically changed to "HTI\_PSP\_HDLM\_EXLIO". Therefore, if you add LUs, check the load balance setting (PSP) for LUs recognized by ESXi.
- (2) When you remove HDLM by using removehdlm (utility for Removing HDLM) in "HDLM-installation-folder\bin", perform the following operations.
	- "HDLM-installation-folder\bin" is not deleted. Delete "HDLM-installationfolder".
	- The dialog box "removehdlm is in use" is displayed during a remove. Select "Continue" to continue the remove.

The above phenomena can be avoided by performing either of the following procedures.

- Obtain the HDLM installation DVD, and then remove HDLM by using removehdlm utility stored in "drive-containing-installation-DVD-ROM:\HDLM\_VMware\DLMTools".
- Copy removehdlm utility in "HDLM-installation-folder\bin" to any location, and then remove HDLM by using the copied removehdlm utility.
- (3) When you change the setting of user account or Credential Store file by dlmrmcenv (utility for Configuring HDLM Remote Management Client Environments), restart the following two services by using the Windows service console to enable the change.
	- DLMManagerVM
	- HBsA Service
- (4) A dialog box is displayed to prompt a system reboot even when a new installation or upgrade installation is aborted. Select "No" since the reboot associated with the installation abort is not required.

(5) In an ESXi 5.5 environment where MSCS is used, the load-balancing function cannot be enabled. If you install MSCS in an ESXi5.5 environment, use VMW\_PSP\_MRU.

## <span id="page-4-0"></span>**Installation precautions**

For details on HDLM installation refer to the following document:

- Hitachi Command Suite Dynamic Link Manager User Guide for VMware®

Chapter 3. Creating an HDLM Environment - Installing HDLM

Additional Precautions

- (1) ESXi and VIB package that is a module package of VMware respectively have four acceptance levels: VmwareCertified, VmwareAccepted, PartnerSupported and CommunitySupported, from higher levels. If the acceptance level of an ESXi is higher than that of a VIB package, the VIB package cannot be installed on the ESXi. In this case, an operation of lowering the acceptance level of the ESXi to an appropriate level is required. For the operation procedures, refer to the following document:
	- Hitachi Command Suite Dynamic Link Manager User Guide for VMware $^{\circledR}$

Chapter 3. Creating an HDLM Environment - Installing HDLM

- (2) Names of offline bundle files and plugin modules provided in this version are listed below.
	- Offline bundle name

hdlm-0813000001.zip

- Information of plugins

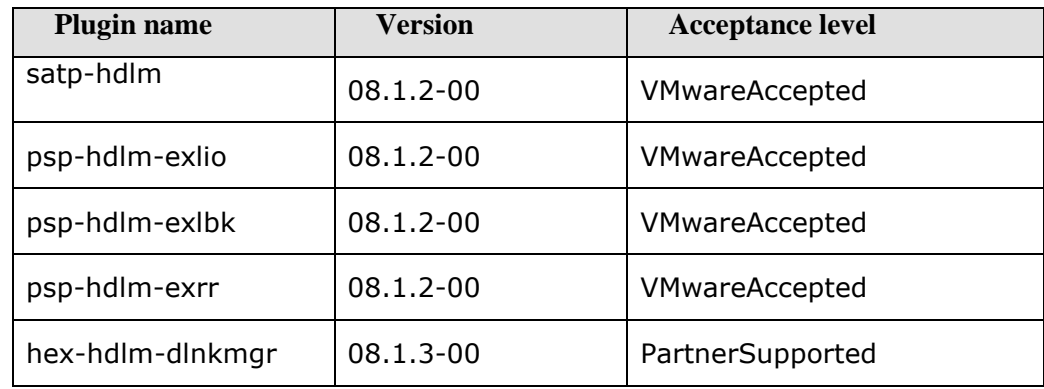

- (3) Before installing HDLM, make sure that VMware vSphere CLI (vCLI) is installed and the ESXi server can be accessed by vCLI.
- (4) If HDLM is managed with HGLM, confirm the following before the operation of "Hitachi Command Suite Dynamic Link Manager User Guide for VMware® -Settings When Managing HDLM by Using Global Link Manager".
- On Remote Management Client, a host name of an ESXi host can be resolved into an IP address.
- A Credential Store file is created by using the resolved IP address.
- (5) The command prompt which is displayed during an installation, upgrade, or uninstallation of remote management client is automatically closed after the operation is completed. Make sure not to close it during the operation. If Command Prompt is closed during the operation, the operation of an installation, upgrade, or uninstallation ends before completion. In this case, perform an upgrade installation.
- (6) An ESXi host can recognize up to 256 LUs including all SCSI devices such as built-in disk and CD-ROM drive. Although the maximum LU number for HDLM management-target in a storage system is 256, the LU number that can be actually managed will be smaller depending on the status of other connected devices. Before applying HDLM to an ESXi host, confirm that the HDLM management-target LUs are correctly recognized by the ESXi host.

#### **Remove Precautions**

For details on HDLM installation refer to the following document:

- Hitachi Command Suite Dynamic Link Manager User Guide for VMware®

Chapter 3. Creating an HDLM Environment - Removing HDLM

## <span id="page-5-0"></span>**Usage precautions**

#### **Notes on General procedures**

(1) HDLM provides NMP sub-plugins(SATP/PSP) to enable multipath management for Hitachi storages. For the information of NMP/SATP/PSP, refer to the following documentation(\*).

[http://pubs.vmware.com/vsphere-](http://pubs.vmware.com/vsphere-50/topic/com.vmware.ICbase/PDF/vsphere-esxi-vcenter-server-50-storage-guide.pdf)[50/topic/com.vmware.ICbase/PDF/vsphere-esxi-vcenter-server-50-storage](http://pubs.vmware.com/vsphere-50/topic/com.vmware.ICbase/PDF/vsphere-esxi-vcenter-server-50-storage-guide.pdf)[guide.pdf](http://pubs.vmware.com/vsphere-50/topic/com.vmware.ICbase/PDF/vsphere-esxi-vcenter-server-50-storage-guide.pdf) 

(\*): It is the information as of May, 2012.

- (2) Any restrictions and precautions for NMP which VMware announces are applied to your environment using HDLM. Check the restrictions and precautions before you build an environment.
- (3) Any restrictions and precautions for PSP VMW\_PSP\_RR (Round Robin) that is provided by VMware are applied to the following HDLM load balances.
	- HTI\_PSP\_HDLM\_EXLIO
	- HTI\_PSP\_HDLM\_EXLBK
	- HTI\_PSP\_HDLM\_EXRR
	- (a): In ESXi 5.0/5.1, Round Robin is not supported in MSCS environment.

<http://kb.vmware.com/kb/1036189>

This restriction is also applied to HDLM PSP, so HDLM PSP cannot be used. Therefore, if your environment meet the condition, use VMW\_PSP\_MRU.

#### **Notes on HAM procedures**

- (1) In the case of displaying the LU information, the HAM information is not output by specifying the "all" parameter-value for the HDLM command. Specify the "ha" and "hastat" parameter-value instead.
- (2) An online operation is performed on an owner path, a non-owner path's status may change to Offline(E). After performing an online operation on an owner path, use the HDLM command to make sure that the non-owner path's status is Online. If the non-owner path's status is Offline(E), change the status of HAM pairs to PAIR, and then perform an online operation on the Offline(E) path again.
- (3) When you set up a HAM pair to be managed by HDLM, make sure that the host recognizes paths to the MCU (Primary VOL) and RCU (Secondary VOL) after the HAM pair is created.

Execute the dlnkmgr view -lu -item hastat operation. If ha is not displayed in the HaStat column, then the corresponding LU is not recognized as being in a HAM configuration.

If the host recognizes the paths to the MCU and RCU before the HAM pair is created, restart the host after the HAM pair is created.

(4) If you release a HAM pair to recover the system after a HAM volume failure, do not restart a host that is connected to the MCU and RCU while the HAM pair is released.

If you need to restart the host while the HAM pair is released, disconnect all paths to the MCU and RCU, restart the host, re-create the HAM pair, and then reconnect the paths.

If you restart a host that is connected to the MCU and RCU while the HAM pair is released, the RCU volume will be recognized as a volume other than an MCU volume. If this occurs, restart the host after the HAM pair is re-created.

Execute the dlnkmgr view -lu -item hastat operation, and then confirm that ha is displayed in the HaStat column.

## <span id="page-7-0"></span>**Documentation**

#### **Available documents**

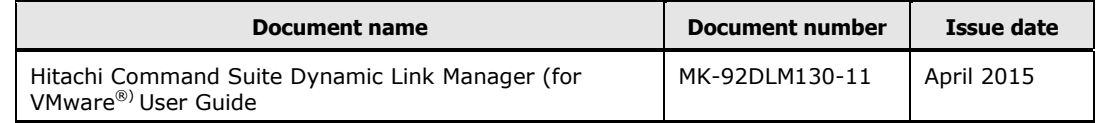

## <span id="page-7-1"></span>**Copyrights and licenses**

© 2015, Hitachi, Ltd. All rights reserved.

No part of this publication may be reproduced or transmitted in any form or by any means, electronic or mechanical, including photocopying and recording, or stored in a database or retrieval system for any purpose without the express written permission of Hitachi, Ltd.

Hitachi, Ltd., reserves the right to make changes to this document at any time without notice and assumes no responsibility for its use. This document contains the most current information available at the time of publication. When new or revised information becomes available, this entire document will be updated and distributed to all registered users.

Some of the features described in this document might not be currently available. Refer to the most recent product announcement for information about feature and product availability, or contact Hitachi, Ltd., at [https://portal.hds.com.](https://portal.hds.com/)

**Notice:** Hitachi, Ltd., products and services can be ordered only under the terms and conditions of the applicable Hitachi Data Systems Corporation agreements. The use of Hitachi, Ltd., products is governed by the terms of your agreements with Hitachi Data Systems Corporation.

Hitachi is a registered trademark of Hitachi, Ltd., in the United States and other countries. Hitachi Data Systems is a registered trademark and service mark of Hitachi, Ltd., in the United States and other countries.

Archivas, BlueArc, Essential NAS Platform, HiCommand, Hi-Track, ShadowImage, Tagmaserve, Tagmasoft, Tagmasolve, Tagmastore, TrueCopy, Universal Star Network, and Universal Storage Platform are registered trademarks of Hitachi Data Systems Corporation.

AIX, AS/400, DB2, Domino, DS8000, Enterprise Storage Server, ESCON, FICON, FlashCopy, IBM, Lotus, OS/390, RS6000, S/390, System z9, System z10, Tivoli, VM/ESA, z/OS, z9, zSeries, z/VM, z/VSE are registered trademarks and DS6000, MVS, and z10 are trademarks of International Business Machines Corporation.

VMware is a registered trademark or trademark of VMware, Inc. in the United States and/or other jurisdictions.

VMware vSphere is a registered trademark or trademark of VMware, Inc. in the United States and/or other jurisdictions.

All other trademarks, service marks, and company names in this document or website are properties of their respective owners.

Microsoft product screen shots are reprinted with permission from Microsoft Corporation.